# 001-bdNOG8: Preparing workstation for LAB practice

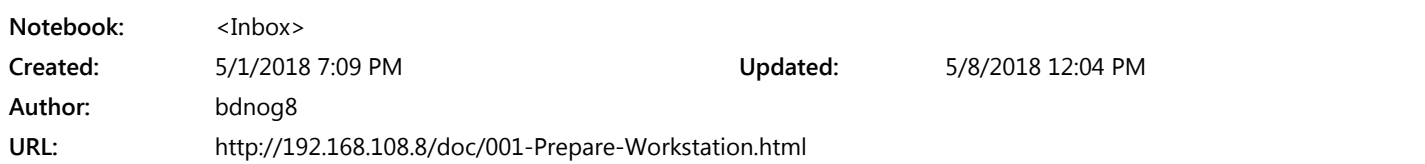

# - PREPARING THE WORKSTATION FOR THE LAB

## = Hardware Recommendation

Laptop with Intel Core-i3/i5/i7 processor with VT-X, 4GB RAM, 200GB free disk partition to install Linux (Ubuntu Variant Linux Mint 18.03 Sylvia)

## = Operating System Installation

Recommended Operative Systems For the lab environment are; (a) Linux Mint 18.3 Sylvia Mate Edition - which is our documentation/lab is based on. or, (b) Ubuntu Desktop 16.04.3 Xenial Mate Edition.

note: for production environment you are strongly recommended to use ubuntults-server version. as of today ubuntu-18.04-lts is released.

Now, we have to install the operating using the following partition scheme.

If you have mbr-supported bios (normally pre-installed-windows7 laptops), or if you want to dual-boot with windows8/10, then you have to create the following partitions;

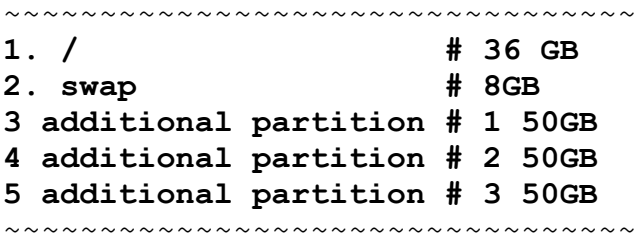

If you want to fresh-install on a windows8/10 based laptop without dualboot, then you have to create the following partitions;

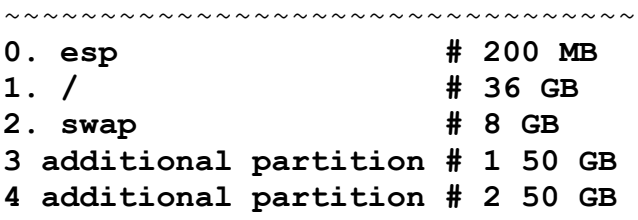

#### 5 additional partition # 3 50 GB

~~~~~~~~~~~~~~~~~~~~~~~~~~~~~~~~~

note: to follow the partition scheme is very important to practice the lab works.

#### = First login & connect the host to Internet.

After first-time login... -Goto power option and disable all idle times and make it to 'Never' (Search this item from Mate Menu Bar) -Disable screen saver. (Search this item from Mate Menu Bar)

Open Terminal and apply the following commands..

sudo su apt remove -y --purge network-manager\* mate-screensaver\*

Now put IP address with proper syntax , Suppose here ethernet interface name is 'enp1s0'

```
vim.tiny /etc/network/interfaces
```

```
auto enp1s0
iface enp1s0 inet static
   address 192.168.108.11
   netmask 255.255.255.0
   gateway 192.168.108.1
```
Command to up the network interface with IP address

ifconfig enp1s0 192.168.108.11 netmask 255.255.255.0 up route add default gw 192.168.108.1

echo 'nameserver 192.168.108.1'> /etc/resolvconf/resolv.conf.d/head echo 'nameserver 192.168.108.1'> /etc/resolv.conf

Now verify that you are getting Internet connection by "ping to 8.8.8.8" or so on.

### = Prepare/Modify apt-repository

cp -r /etc/apt/sources.list.d/official-package-repositories.list /etc/apt/sources.list rm -fr /etc/apt/sources.list.d/official-package-repositories.list

The above two lines are not require if you use ubuntu-desktop/ubuntu-server. Those two lines are only for Linux Mint.

vim.tiny /etc/apt/sources.list

Now replace the default apt-mirror with Bangladeshi mirror site (like [mirror.amberit.com.bd\)](http://mirror.amberit.com.bd/) by the following

vim command; You have pres ESC first;

:%s[/archive.ubuntu.com/mirror.amberit.com.bd/g](http://archive.ubuntu.com/mirror.amberit.com.bd/g)

Or by the the following sed command;

sed -i 's/[archive.ubuntu.com/mirror.amberit.com.bd/g](http://archive.ubuntu.com/mirror.amberit.com.bd/g)' /etc/apt/sources.list

Now activate local apt-cache-server for faster package installation;

echo 'Acquire::http { Proxy "http://192.168.108.8:4444"; };' > /etc/apt/apt.conf.d/50apt-cacher apt update

#### = Some useful modification/basic configuration which is require for our LAB.

Replace X with group number given to you in the following command.

echo 'groupX-node1' > /etc/hostname

```
echo 'fs.file-max = 1024000' >> /etc/sysctl.conf
echo 'root soft nofile 1024000' >> /etc/security/limits.conf
echo 'root hard nofile 1024000' >> /etc/security/limits.conf
echo 'performance' > /sys/devices/system/cpu/cpufreq/policy0/scaling_governor
```
Add the following line before exit(0) in<mark>/etc/rc.local</mark>file

vim /etc/rc.local

echo 'performance' > /sys/devices/system/cpu/cpufreq/policy0/scaling\_governor

Now install some important system packages, activate root & configure sshserver

apt update apt install -y vim openssh-server htop tasksel mtr gnu-fdisk pv mc

Modify the ssh configuration file

```
vim /etc/ssh/sshd_config
```
- Uncomment ssh port for security --> Set Port 22
- Permit root login --> Set PermitRootLogin yes
- Add 'UseDNS no' at the end of the configuration file

Restart the service;

/etc/init.d/ssh restart

Set the password 123789 for this lab practice.

passwd root

Now reboot the workstation/laptop.

reboot

# Recommendation:

In production change ssh port to any other port like 7979 In production use strong root password combining alpha-numeric characters.